## **WORLDLINE NWW**

# **Démarrer avec le Link/2500 Portable Flex**

### **Fonctionnalités importantes**

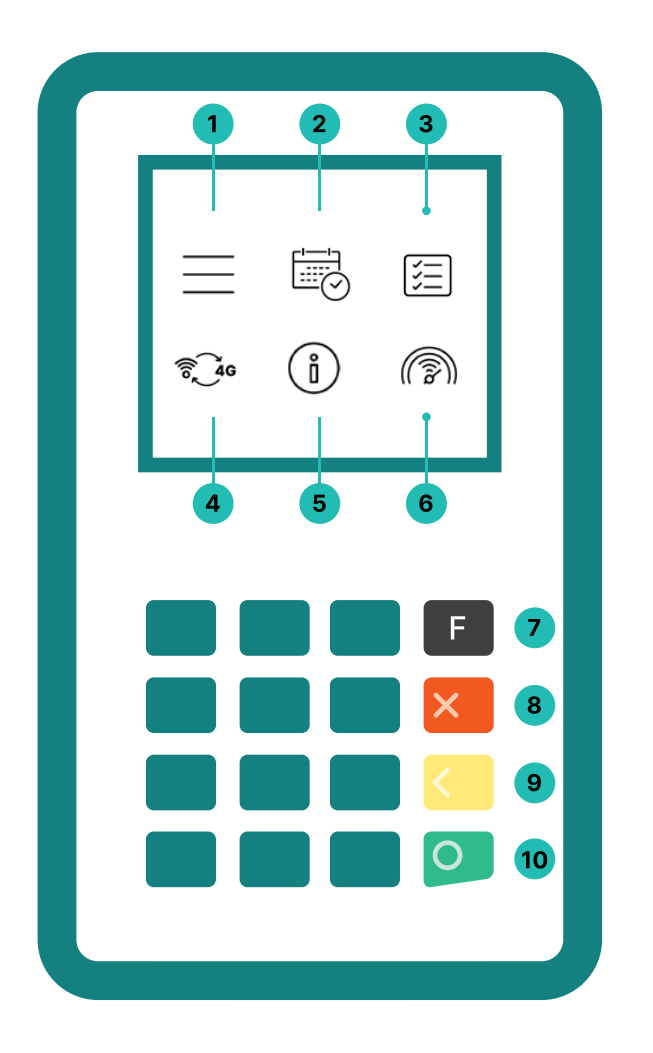

#### **1. Menu**

Menu principal pour toutes les fonctions de paiement

#### **2. Clôture journalière**

Clôture journalière après la fermeture du magasin ou le changement d'équipe

#### **3. Historique des transactions**

Affichage des dernières transactions effectuées

#### **4. Modifier le type de communication**

Passage du Wifi à la 4G

#### **5. Informations sur le terminal**

Affichage de l'identifiant du terminal et de l'adresse IP

#### **6. Test connexion**

Test de la connexion au serveur

- **7. Menu principal**
- **8. Annuler**
- **9. Supprimer**
- **10. Valider**

Link/2500 Portable Flex est votre terminal de paiement pratique, sûr et portable. Pour accepter les paiements électroniques, suivez ces trois étapes :

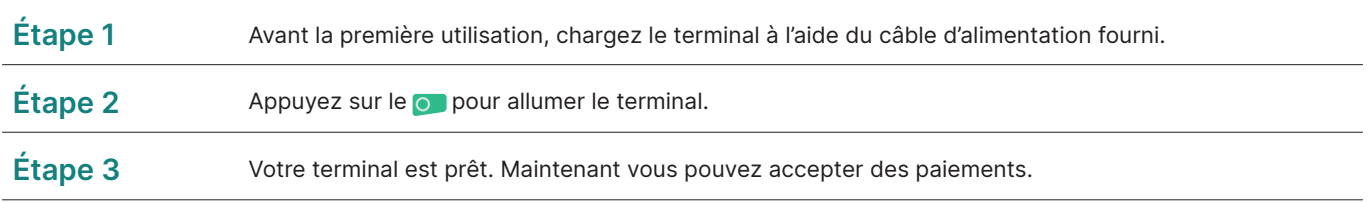

Recevoir des paiements avec Link/2500 Portable Flex, c'est aussi simple que cela :

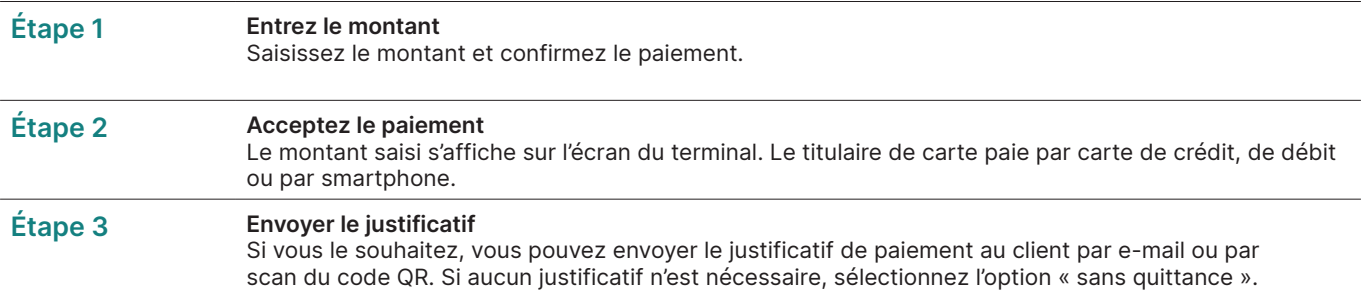

#### **Clôture journalière**

La clôture journalière permet de transférer et de finaliser toutes les transactions effectuées. Elle doit être effectuée au moins une fois par jour, de préférence après la fermeture du magasin. **Veuillez noter que les montants ne seront crédités qu'après la clôture journalière.**

#### **Tout ce que vous devez savoir sur le terminal**

Vous avez reçu votre Link/2500 Portable Flex, que se passe-t-il maintenant ? Vous trouverez tout ce que vous devez savoir sur votre terminal sur :

**[www.six-payment-services.com/fr/shared/campaigns/](http://www.six-payment-services.com/fr/shared/campaigns/Link-2500-Get-started-be.html) [Link-2500-Get-started-be.html](http://www.six-payment-services.com/fr/shared/campaigns/Link-2500-Get-started-be.html)**

Scannez le code QR ou saisissez l'adresse du site internet et vous apprendrez tout de la réservation au nettoyage correct de votre terminal, en passant par myPortal, la plateforme en ligne qui vous permet de suivre toutes vos transactions.

#### **Mot de passe du terminal**

Votre terminal dispose d'un mot de passe unique qui vous protège, en tant que commerçant, contre la fraude. Conservez votre mot de passe en lieu sûr. Vous trouverez le mot de passe du terminal dans le document d'information client ci-joint.

#### **Scannez le code QR**

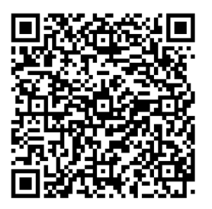